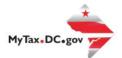

## MyTax.DC.gov User Guide: How to Submit a Refund Request

This step-by-step guide will assist taxpayers on how to submit a generic refund request at MyTax.DC.gov if there is an existing credit on the following tax accounts: Alcoholic Beverage, Ballpark Fee, Cigarette/Other Tobacco and Gross Receipts.

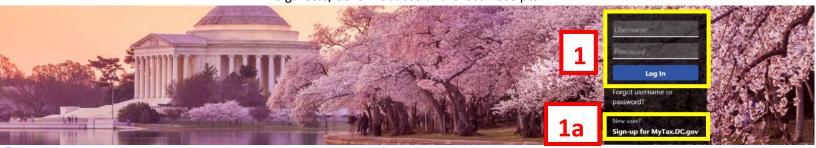

Q Can't find what you're looking for? Enter keywords here to filter.

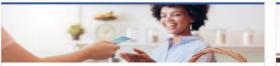

### Business

I want to ...

- Register a New Business Form FR-500
- > Register a Special Event Form FR-500B
- > Request a Certificate of Clean Hands

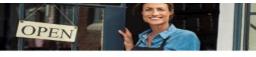

#### **Clean Hands**

I want to ....

- > Request a Certificate of Clean Hands
- > Validate a Certificate of Clean Hands
- Learn More About Certificate of Clean Hands

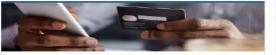

### Quick Payments

> Pay with Credit/Debit Card

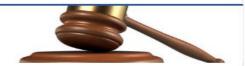

Tax Law and Guidance

I want to ...

- View Private Letter Rulings
- > View DC Tax Code
- > View Tax Guidance Issued by OTR
- > View Notices

#### Individual

I want to ...

- > Check the Status of My Refund
- > Learn More About DC Freefile/Fillable Forms
- Respond to Verification Letter
- > View Tax Forms

#### Networkstate Post Part - 2019 0-00 Individual Income Tart Return

No Destination Andre Sammer State (State Sammer Sammer Samme

#### Forms

I want to...

- > Submit an Extension
- View/Retrieve Current Year Tax Forms
- View/Retrieve Prior Year Tax Forms
- > View MeF Information

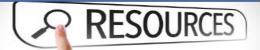

#### Resources

I want to...

> Go to OTR Homepage

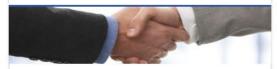

### Taxpayer Advocate

I want to ...

- > View Taxpayer Bill of Rights
- > Request Assistance
- > En Español

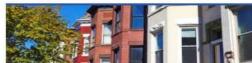

### **Real Property**

I want to...

- > Make a Real Property Payment
- Search Real Property by Address or SSL
- View More Options

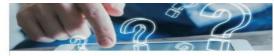

#### **Quick Links**

I want to ...

- > Submit a Customer Service Survey
- > View FAQs
- > View Tutorials
- > Contact OTR

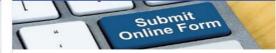

#### Submissions

I want to...

- Retrieve a Saved Submission or Previously Filed Return
- Submit Requested Documentation
- Submit VDA

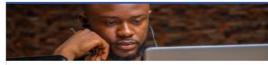

#### More...

I want to ...

- > File Form FR-329 Consumer Use Tax Return
- > Request Government Exemption
- > Request Residential Parking Exemption
- > Search for Certificate/License Exemptions

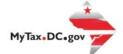

# MyTax.DC.gov User Guide: How to Submit a Refund Request

| BUSINESS TEST<br>00000-91110<br>1001 4TH ST SV<br>WASHINGTON 2 517                                        |                                                   | Welcome, John Doe<br>You last logged in on Friday, Oct 2, 2020 12:25:59 PM<br>Manage My Profile <b>0</b> |
|----------------------------------------------------------------------------------------------------|---------------------------------------------------|----------------------------------------------------------------------------------------------------|
| Favorites Summary Action Center                                                                           | Settings More                                     |                                                                                                    |
| Filter                                                                                                    |                                                   | ×                                                                                                    |
| Alcoholic Beverage<br>BUSINESS TEST<br>1001 4TH ST SW<br>WASHINGTON DC 20024-451 /<br>Action Center Items | Account<br>430-000120328<br>Balance<br>(\$340.13) | <ul> <li>Make a Payment</li> <li>Returns</li> <li>View Other Options</li> </ul>                          |
| Ballpark Fee<br>BUSINESS TEST<br>1001 4TH ST SW<br>WASHINGTON DC 20024-4517                               | Account<br>280-000080546<br>Balance<br>\$0.00     | <ul> <li>Make a Payment</li> <li>Returns</li> <li>View Other Options</li> </ul>                          |

- 1. From the <u>MyTax.DC.gov</u> homepage, log in using your **Username** and **Password**.
  - a. If you do not have a <u>MyTax.DC.gov</u> account, click **Sign-Up to use MyTax.DC.gov** to register for an account (click here to access the "How to Sign up for MyTax.DC.gov" user guide).
- In the user profile, under Summary, locate the Alcoholic Beverage, Ballpark Fee, Cigarette/Other Tobacco and Gross Receipts tax with a credit. For this example, we will use the Alcoholic Beverage account.
  - a. Click the View Other Options hyperlink.

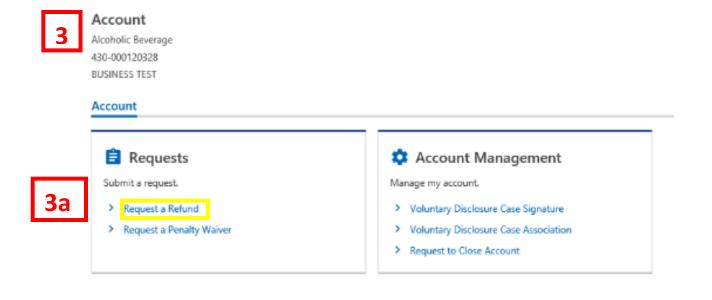

- 3. You will be redirected to your **Account** page.
  - a. Under the **Requests** section, click **Request a Refund.**

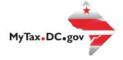

| USINE: | SS TEST                                                             |                                                                   |                                                                      |                                                         |                                                                                                   |
|--------|---------------------------------------------------------------------|-------------------------------------------------------------------|----------------------------------------------------------------------|---------------------------------------------------------|---------------------------------------------------------------------------------------------------|
| lefund | d Request                                                           |                                                                   |                                                                      |                                                         |                                                                                                   |
|        | -0                                                                  |                                                                   |                                                                      |                                                         |                                                                                                   |
|        | Refund Request                                                      |                                                                   |                                                                      |                                                         |                                                                                                   |
| Clai   | im for Refund                                                       |                                                                   |                                                                      |                                                         |                                                                                                   |
|        |                                                                     |                                                                   |                                                                      |                                                         |                                                                                                   |
|        |                                                                     |                                                                   |                                                                      |                                                         | full amount by checking the box in the associated row or opt to enter a different amount. For any |
| "Perio | od" you wish to have a r                                            | refund, you must prov                                             | vide an explanation as                                               | to the nature of y                                      | your request.                                                                                     |
| "Perio | od" you wish to have a r                                            | refund, you must prov                                             | vide an explanation as                                               | to the nature of y                                      |                                                                                                   |
| "Perio | od" you wish to have a r                                            | refund, you must prov                                             | vide an explanation as                                               | to the nature of y                                      | your request.                                                                                     |
| "Perio | od" you wish to have a r<br>Id you have any questio                 | refund, you must prov                                             | vide an explanation as                                               | to the nature of y<br>e of Tax and Reve                 | vour request.<br>enue's e-Services Unit at e-Services.otr@dc.gov.                                 |
| "Perio | od" you wish to have a r<br>Id you have any questio<br>Period Ended | refund, you must prov<br>ons, please send a wel<br>Period Balance | vide an explanation as<br>b message to the Offic<br>Amount Requested | to the nature of y<br>e of Tax and Reve<br>Full Balance | vour request.<br>enue's e-Services Unit at e-Services.otr@dc.gov.<br>Explanation                  |

- 4. On the **Refund Request** page, enter the amount you would like refunded under the **Amount Requested** column. You can also check the box under the **Full Balance** column to receive the entire amount in that specific period. Under the **Explanation** column, you must provide a reason for your refund request.
  - a. When you're finished completing your **Claim for Refund**, click **Submit**.

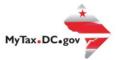

| Co   | nfirmation                    | ~              |
|------|-------------------------------|----------------|
| Ente | r your password to confirm yo | ur submission. |

| 5 | Required |        |    |            |
|---|----------|--------|----|------------|
|   | [        | Cancel | ок | <b>5</b> a |

- 5. In the **Confirmation** pop-up window, enter your MyTax.DC.gov **Password**, which will act as your electronic signature.
  - a. Click **Ok**.

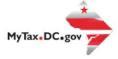

|   | Confirmation                                                                                                    |
|---|----------------------------------------------------------------------------------------------------|
|   | Your request has been successfully submitted. Please print a copy of this page for your records. If necessary, you may be contacted by the Office of Tax and Revenue (OTR) for additional information in order to accurately process your claim. If approved or partially approved, OTR will send the tax refund check to the address on record. If denied or partially denied, the applicant will receive a letter. Your request confirmation number is 0-000-034-110. Please retain your confirmation number for future reference. |
|   | Request Type: Refund Request                                                                                                    |
|   | Submitted Date: 02-Oct-2020 3:41:45 PM                                                                                                    |
|   | Contact Us:                                                                                                    |
|   | (202) 759-1946                                                                                                    |
|   | e-services.otr@dc.gov                                                                                                    |
| 6 | Printable View<br>OK                                                                                                    |

6. A **Confirmation** page displays. To obtain a printed copy of this page, click **Printable View.** Otherwise, click **OK.**